## A) If your Google **Extensions**

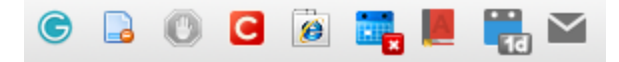

are ghosted or are not showing up simply go here to the **Upper Right of Google Chrome** and Select the 3 little bars

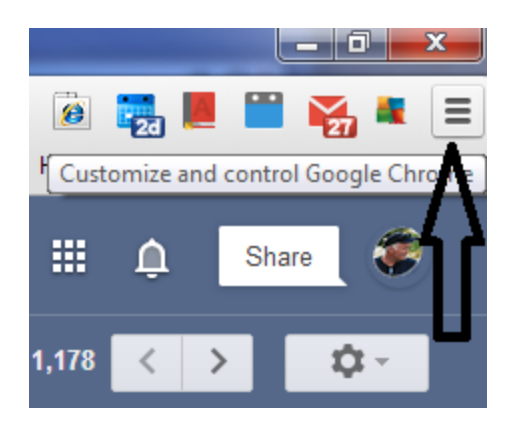

## B) From here select **Settings**

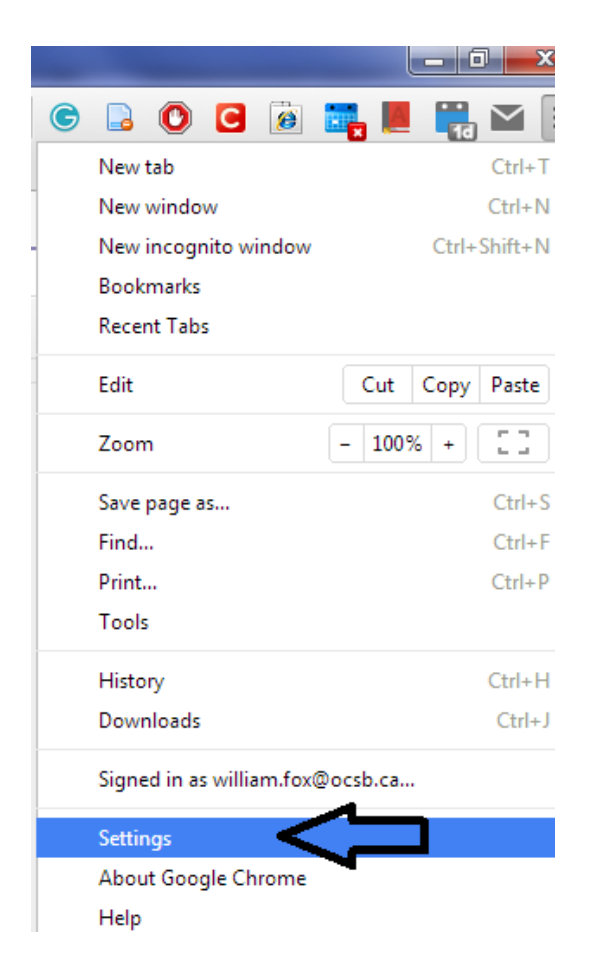

## C) Click **Extensions** link on the far Left and Click the **Checkboxes** that you want enabled !! It saves automatically !!

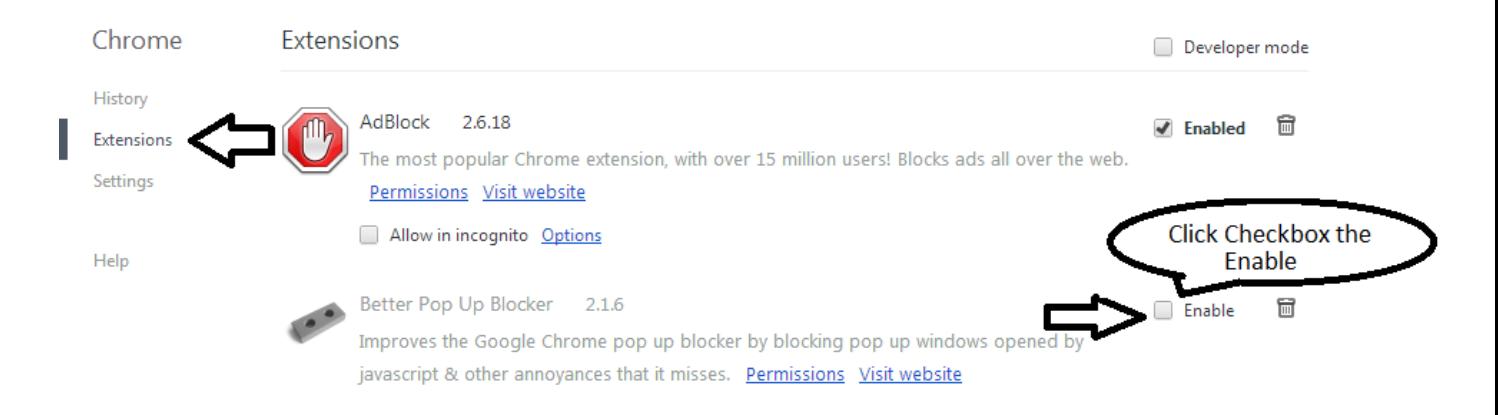